## Online Free and Reduced Meal Applicaton Instructions (Available Mid August – June  $1<sup>st</sup>$ )

The Food Service Department would like to encourage all families who need to fill out a Free and Reduced Lunch Form to do so online. You can do this by logging into your Family Access account.

To begin you will need to log into Skywards Family Access. You can find the link on our district website located at <http://www.mountvernonschools.org/>

1. Hover over the Skyward link located on the upper right-hand side of the screen. Select, "Click Here to Log in"

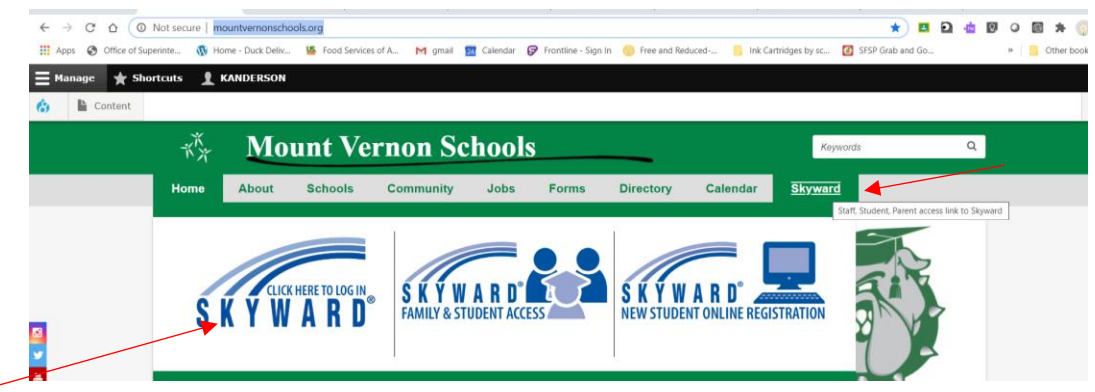

2. Enter your user name and password. You can get this informatiion from your students school secretary. (You can not use your students login)

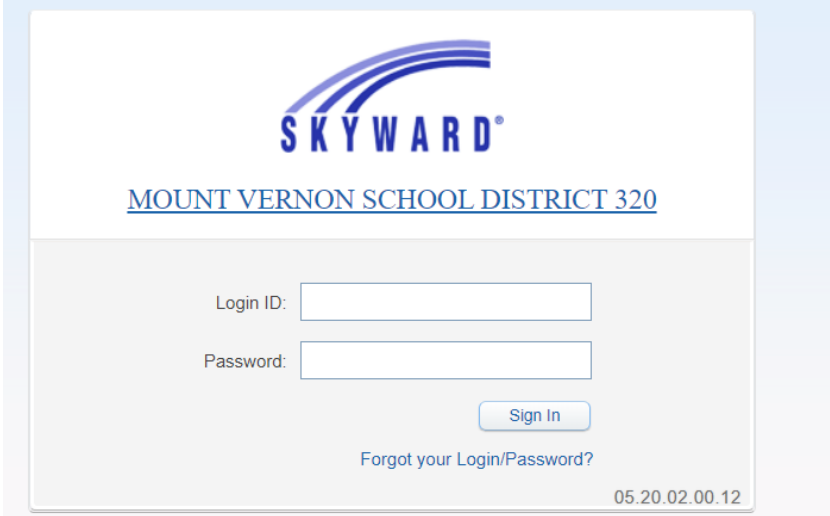

- 3. Select "Food Service" located on the left hand side of the screen.
- 4. Select one of your students from this dropdown menu located at the top left. Please refer to the picture below where it says "Your Students Name".
- 5. Click on the Application button located in the middle of the screen. See below

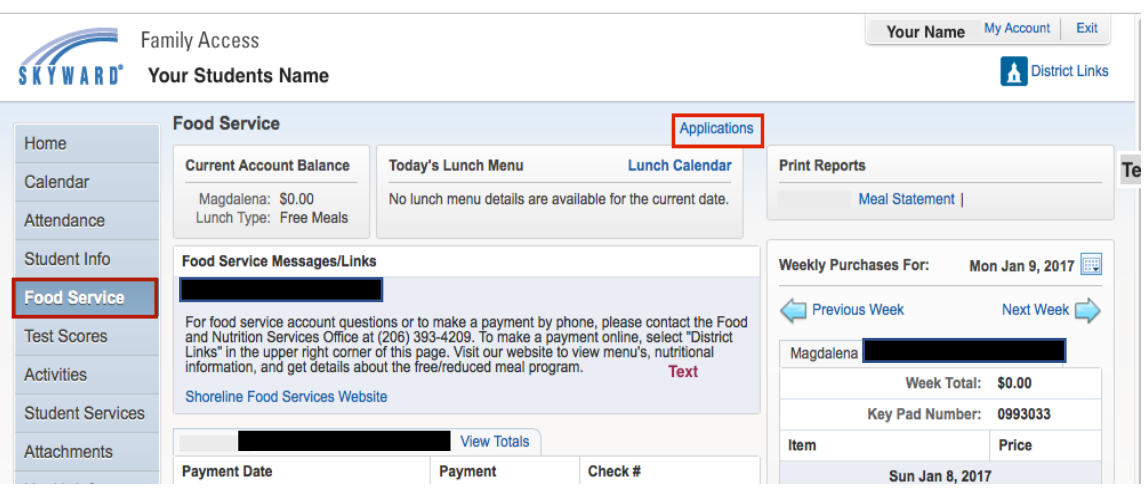

6. Select add application

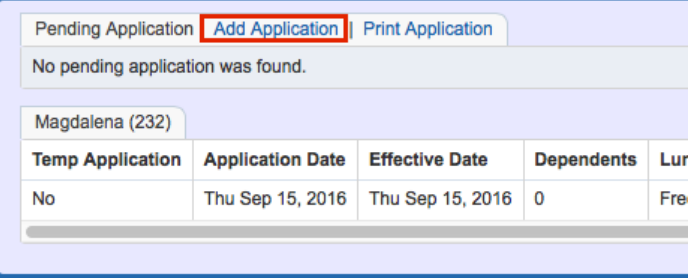

7. Read the Letter to Household and check the box "I have read the Letter to Household and would like to continue the application". Select "Next".

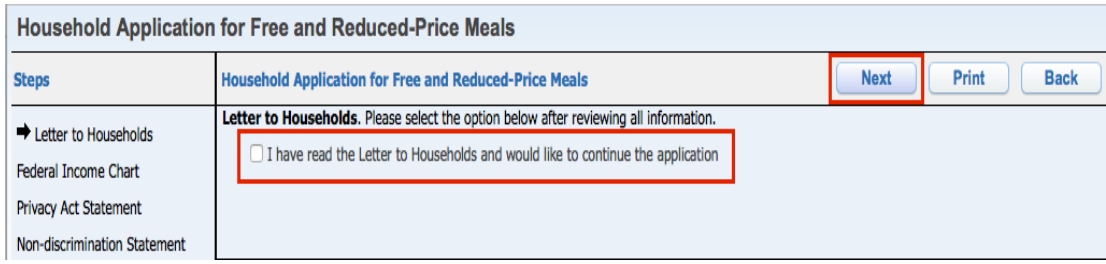

8. Review the **Federal Income Chart** (this chart is updated yearly); the chart will help determine whether your child qualifies for free or **reduced**-price meals. Click "Next".

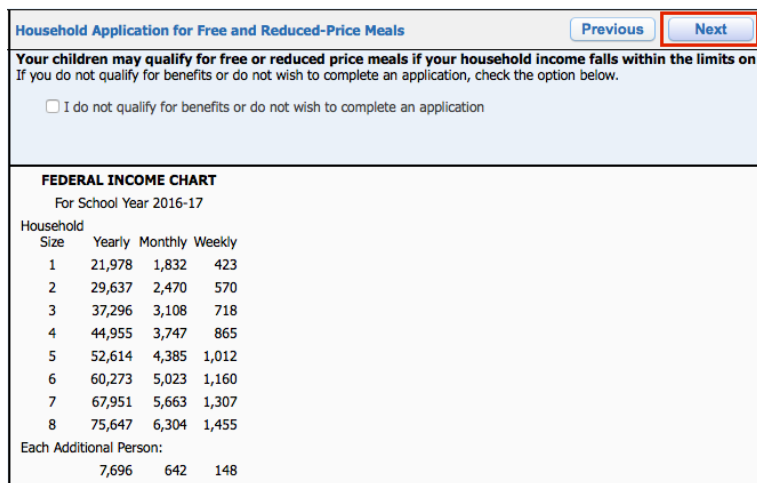

9. Review the Privacy Act Statement. Click "Next".

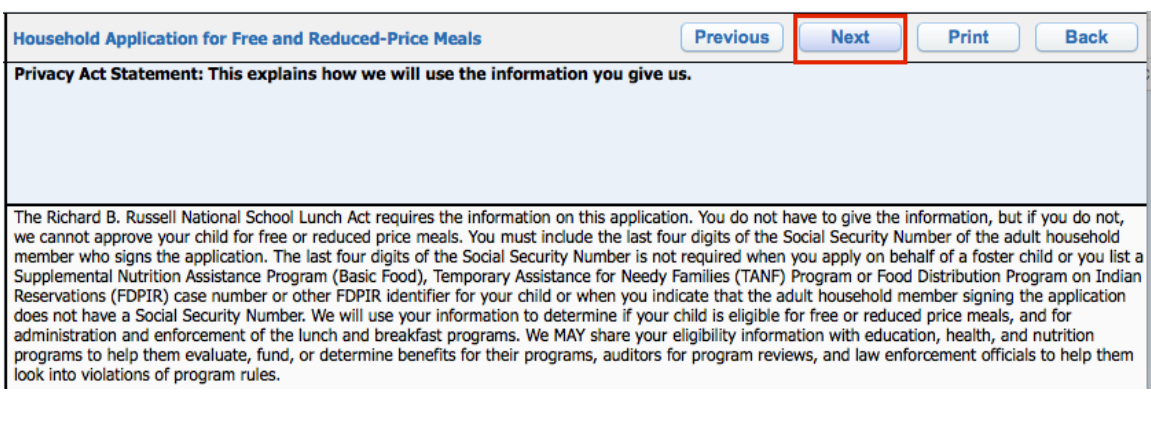

10. Review the Non-Discrimination Statement. Click "Next".

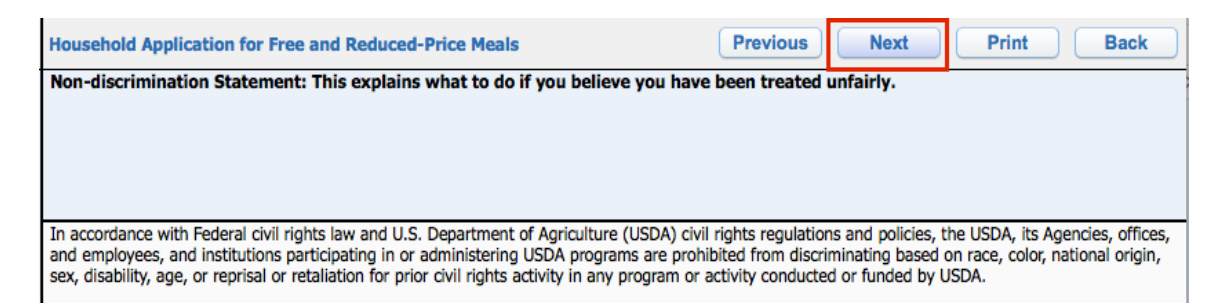

## 11. Fill out the Free and Reduced application

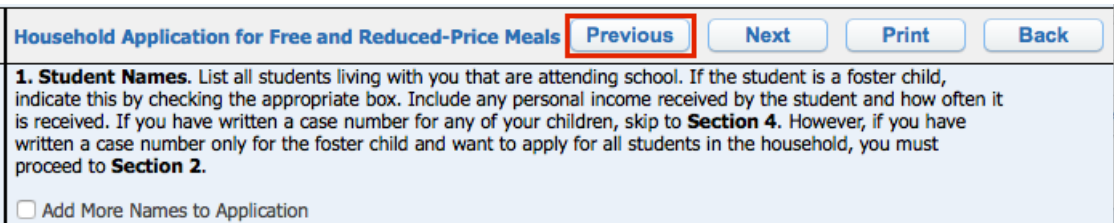